## **Write to Work File**

This function writes to a work file the directory information of Natural objects currently loaded in the buffer pool and/or BP cache.

## **To invoke Write to Work File**

- 1. In the SYSBPM **Main Menu**, enter the following:
	- In the **Code** field, enter function code W.
	- In the **Object Pool** field, enter the code that corresponds to the object pool from which to read the object directory information:

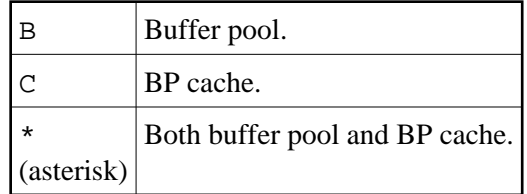

Or:

Enter one of the following SYSBPM direct commands:

**WRITE ALL**

(saves buffer pool and BP cache data)

**WRITE BP**

(saves buffer pool data only)

**WRITE BPC**

(saves buffer pool data only)

## The **Work File Selection** window appears.

2. Specify the following:

• Select the target work file:

Enter N (No; this is the default setting) to output the data on Natural Work File 1.

Or:

If Entire Connection is installed, enter Y (Yes) to output the data on a PC text file by using Natural Work File 7.

Enter the delimiter character, for example a semi-colon (;), to be used for separating the columns in the work file. The default is a blank character.

The statistical data written to the work file are snapshots of the list generated by the **List Objects** function. Refer to *List Objects* for explanations of the columns.

The PC text file can used as the basis for spreadsheet calculation.